## ePAS Set Up, Tutorial, and Resources:

<u>First step:</u> You will need to identify your Hospital Account Holder or Unit Organization Administrators. The Organization Administrators can provide you with a log in for ePAS if they have already been established. If you don't have an Org. Admin. then your unit would need to request rights from the Primary Account Holder to be an Org. Admin. to monitor and issue logins. This process is explained in detail in the ePAS User Guide.

**Second Step:** To access the ePAS User Guide and tutorial (navigation instructions below): Go to the DMAS MMIS Medicaid Web Portal: <a href="https://www.virginiamedicaid.dmas.virginia.gov">www.virginiamedicaid.dmas.virginia.gov</a>

## Select the Provider Resources Tab and then PreAdmission Screening dropdown.

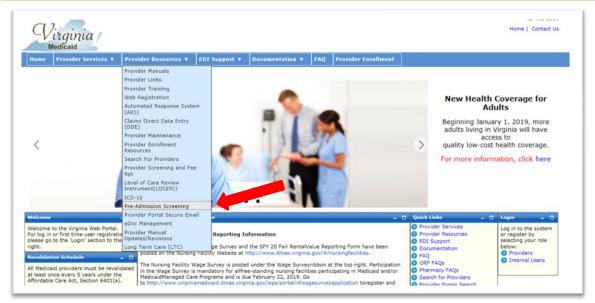

PreAdmission Screening Tutorial is the ePAS tutorial and the PreAdmission Screening User Guide is the ePAS user guide.

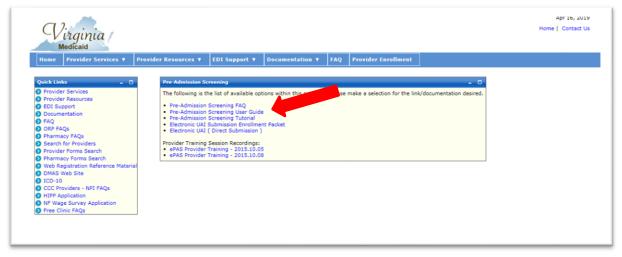